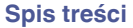

# **DENON®**

## **Denon PerL Pro**

**Słuchawki bezprzewodowe - true wireless AH-C15PL**

# **Instrukcja obsługi**

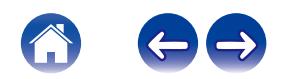

### <span id="page-1-0"></span>**Informacje podstawowe**

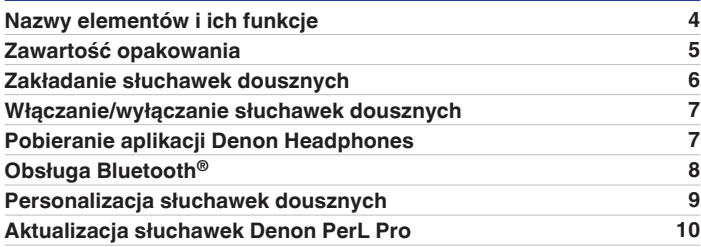

### **Informacje zaawansowane**

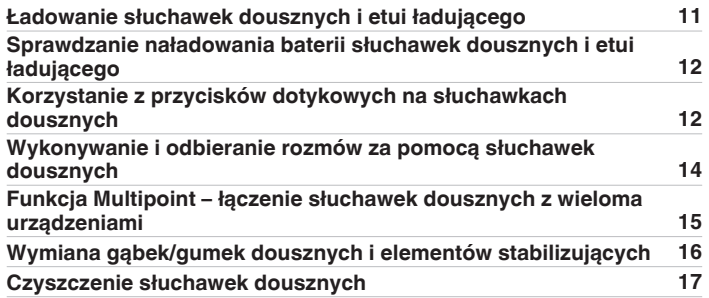

### **Aplikacja Headphones**

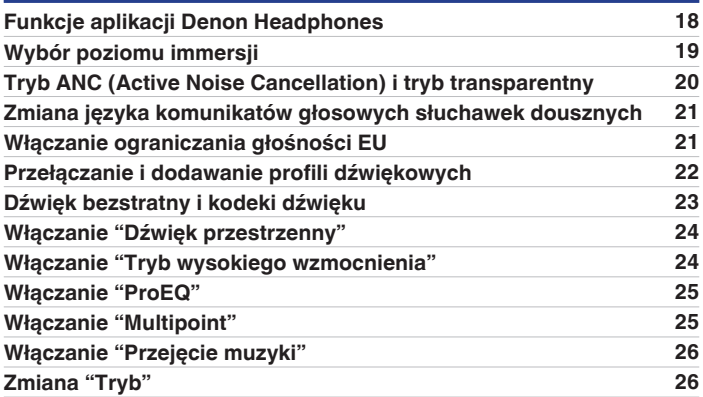

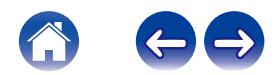

### **Rozwiązywanie problemów**

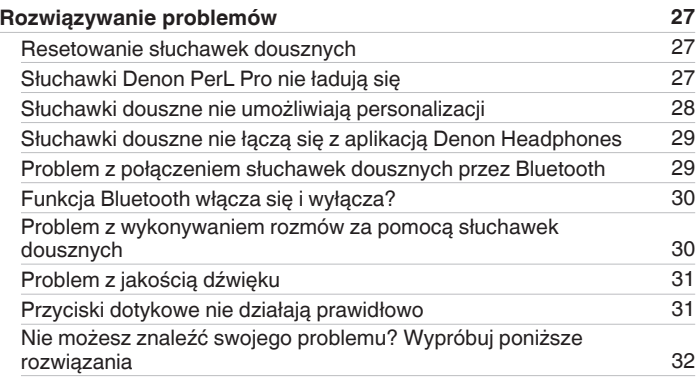

#### **Dodatek**

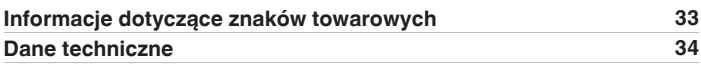

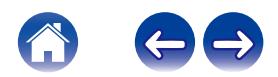

### <span id="page-3-0"></span>**Nazwy elementów i ich funkcje**

### **Etui ładujące**

- A **Dioda LED ładowania**
- B **Gniazdo ładowania USB-C**

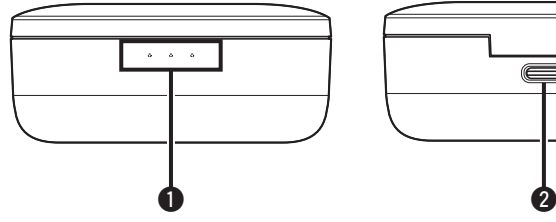

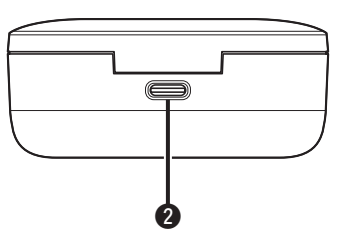

#### ■ Słuchawki douszne

- A **Mikrofony do rozmów (x2)**
- B **Zdejmowana gąbka/gumka douszna**
- **a** Zdejmowany element stabilizujący
- D **Przyciski dotykowe**

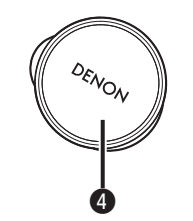

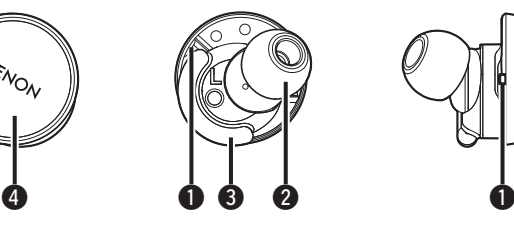

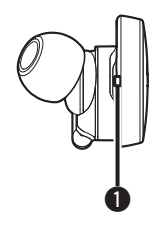

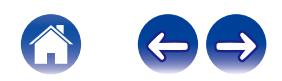

### <span id="page-4-0"></span>**Zawartość opakowania**

Opakowanie słuchawek Denon PerL Pro zawiera:

- **1. Słuchawki douszne**
- **2. Kabel do ładowania USB-A do USB-C**
- **3. Etui ładujące**
- **4. Silikonowe gumki douszne w różnych rozmiarach (x4)**
- **5. Gąbki douszne (x1)**
- **6. Elementy stabilizujące (x2)**

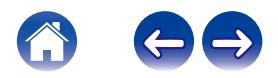

### <span id="page-5-0"></span>**Zakładanie słuchawek dousznych**

#### o **Zakładanie słuchawek dousznych**

- **1 Lewa i prawa weź słuchawkę z oznaczeniem L w lewą dłoń, a słuchawkę o oznaczeniem R w prawą dłoń.**
- **2 Dopasuj umieść słuchawki w uszach i lekko przekręć do tyłu, aby odpowiednio je dopasować. Słuchawki powinny być bezpiecznie i wygodnie dopasowane.**
- **3 Aby zapewnić komfortowe dopasowanie słuchawek, wypróbuj różne rozmiary gąbek/gumek dousznych i elementów stabilizujących, aby przekonać się, które będą najlepsze.**

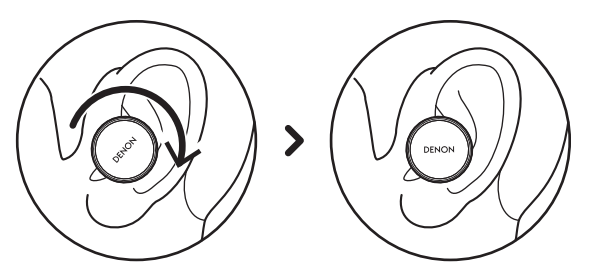

- Jeśli używasz gąbek dousznych:
- **1 Ściśnij gąbkę, obracając ją w palcach.**
- **2 Pociągnij za ucho w kierunku tyłu głowy. Umieść całą gąbkę w uchu i lekko przekręć ją do tyłu.**
- **3 Przytrzymaj przez 15-30 sekund, aż gąbka rozszerzy się i będzie szczelnie przylegać.**

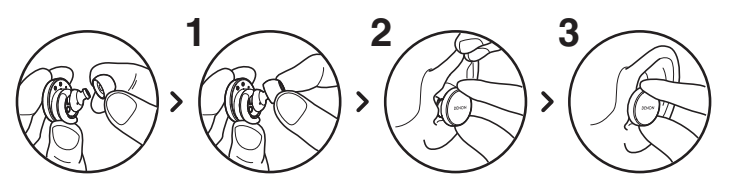

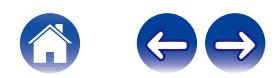

### <span id="page-6-0"></span>**Włączanie/wyłączanie słuchawek dousznych**

**Włączanie:** wyjmij słuchawki douszne z etui ładującego. **Wyłączanie:** umieść słuchawki douszne w etui ładującym.

**Automatyczne wstrzymywanie:** domyślnie słuchawki douszne wstrzymują odtwarzanie, kiedy zostaną wyjęte z uszu, i wznawiają je po ich ponownym włożeniu. Słuchawki douszne automatycznie wyłączą się po upływie 60 sekund, jeśli jedna lub obie zostaną wyjęte z uszu. Automatyczne wstrzymywanie można dostosować w aplikacji Denon Headphones.

### **Pobieranie aplikacji Denon Headphones**

Aby skonfigurować słuchawki douszne, należy je spersonalizować w aplikacji Denon Headphones. Aplikację Denon Headphones można pobrać z:

- iOS App Store
- Android Google Play

#### **Wymagania systemowe aplikacji Denon Headphones:**

- $\cdot$  iOS iOS 9.3+ i Bluetooth<sup>®</sup> 4
- Android Android 5.0+ i Bluetooth<sup>®</sup> 4

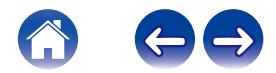

### <span id="page-7-0"></span>**Obsługa Bluetooth®**

#### ■ Łaczenie słuchawek dousznych za pomoca **Bluetooth**

Aby uzyskać dostęp do aplikacji Denon Headphones i spersonalizować słuchawki douszne, należy je połączyć z urządzeniem przenośnym. Aby połączyć słuchawki douszne przez Bluetooth po raz pierwszy:

#### **1 Wyjmij słuchawki douszne z etui ładującego i umieść je w uszach, aby je włączyć.**

Słuchawki automatycznie przejdą w tryb wykrywania i umożliwią parowanie, jeśli nie zostały wcześniej połączone z danym urządzeniem.

#### **2 W urządzeniu przenośnym przejdź do "Ustawienia" > "Bluetooth"**

#### **3 Wybierz pozycję "Denon PerL Pro XXX".**

XXX to unikatowy numer parowania słuchawek Denon PerL Pro.

#### **Przełączanie między urządzeniami Bluetooth**

Parowanie słuchawek dousznych jest możliwe po przejściu w tryb wykrywania. Słuchawki automatycznie przejdą w tryb wykrywania i umożliwią parowanie przez 2 minuty po wyjęciu z etui ładującego, jeśli nie zostały wcześniej połączone z danym urządzeniem. W tryb wykrywania można także przejść, dotykając jednocześnie i przytrzymując przez 2 sekundy przyciski dotykowe na obu słuchawkach albo przechodząc do "Ustawienia urządzenia" w aplikacji Denon Headphones. Kiedy słuchawki douszne znajdują się w trybie wykrywania, należy wybrać pozycję "Denon PerL Pro XXX" w ustawieniach Bluetooth urządzenia, z którym mają się połączyć. Zostanie odtworzony komunikat głosowy "Bluetooth device changed" (Zmieniono urządzenie Bluetooth). Połączenie zostało zmienione. Słuchawki douszne zapamiętają do 8 urządzeń, umożliwiając łatwe przełączanie między nimi bez konieczności ponownego przechodzenia w tryb wykrywania po pierwszym sparowaniu. Aby połączyć się z nim ponownie, wystarczy wybrać pozycję "Denon PerL Pro XXX" w menu Bluetooth dowolnego wcześniej sparowanego urządzenia.

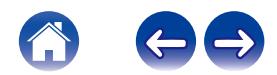

<span id="page-8-0"></span>**[Spis treści](#page-1-0) [Informacje podstawowe](#page-3-0) / [Informacje zaawansowane](#page-10-0) / / [Aplikacja Headphones](#page-17-0) / / [Rozwiązywanie problemów](#page-26-0) / / [Dodatek](#page-32-0)** 

### **Personalizacja słuchawek dousznych**

Przed rozpoczęciem korzystania ze słuchawek dousznych, należy utworzyć swój unikatowy profil dźwiękowy. Słuchawki automatycznie uczą się, w jaki sposób słyszymy muzykę, przeprowadzając krótki test słuchu.

### **Przed personalizacją słuchawek dousznych**

- **1 Pobierz aplikację Denon Headphones.**
- **2 W aplikacji Denon Headphones dotknij "Utwórz konto" i podaj swoje dane. Jeśli masz już konto Denon, dotknij "Zaloguj sie".**
- **3 Wybierz pozycję "Denon PerL Pro".**
- **4 Sparuj słuchawki douszne z urządzeniem przenośnym.**
- **Personalizacja słuchawek dousznych**
- **1 W aplikacji Denon Headphones dotknij "Początek", aby rozpocząć personalizację.**
- **2 Dopasuj słuchawki, obracając je w tył i w przód, aż na ekranie aplikacji Denon Headphones zobaczysz dwa stałe symbole zaznaczenia. Po właściwym dopasowaniu rozpocznie się personalizacja, która potrwa około minutę.**
- **3 Dotknij "Spersonalizowane", aby usłyszeć muzykę z zastosowanym profilem dźwiękowym.**
- **4 Dotknij przycisku "Tryb Social Mode", aby słyszeć otoczenie.**
- **5 Dostosuj przyciski dotykowe na słuchawkach dousznych. Możesz także zrobić to później w "Ustawienia urządzenia".**

Słuchawki douszne są teraz spersonalizowane za pomocą Twojego unikatowego profilu dźwiękowego.

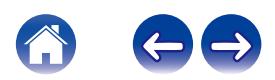

### <span id="page-9-0"></span>**Aktualizacja słuchawek Denon PerL Pro**

Chcąc korzystać z najnowszych funkcji słuchawek Denon PerL Pro pamiętaj, aby aktualizować:

#### **Aplikację Denon Headphones**

W celu aktualizacji aplikacji Denon Headphones, przejdź do App Store (w przypadku urządzeń iOS) lub Google Play (w przypadku urządzeń Android), aby sprawdzić dostępne aktualizacje.

#### ■ Słuchawki Denon PerL Pro

Aktualizacja oprogramowania układowego może zawierać pewne ulepszenia słuchawek Denon PerL Pro. Zostaną one zastosowane automatycznie w urządzeniu lub mogą wymagać przeprowadzenia poniższych czynności.

- **1 Uruchom aplikację Denon Headphones.**
- **2 Pojawi się komunikat o dostępnej aktualizacji dotknij "Rozpocznij aktualizację" albo dotknij ikony menu ( ) > "Ustawienia urządzenia" > "Aktualizacja oprogramowania" > "Rozpocznij aktualizację"**
- **3 Rozpocznie się aktualizacja.**

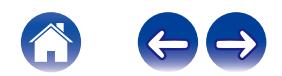

### <span id="page-10-0"></span>**Ładowanie słuchawek dousznych i etui ładującego**

Baterie słuchawek dousznych zapewniają 8 godzin korzystania bezprzewodowego i do 24 godzin korzystania razem z etui ładującym.

#### 0 **Aby naładować słuchawki douszne**

Umieść je w etui ładującym i zamknij pokrywę. Po umieszczeniu w etui ładującym, słuchawki douszne wyłączą się i będą ładowane. Etui ładujące umożliwia wielokrotne pełne naładowanie słuchawek, dzięki czemu możesz je ładować będąc w ruchu. Aby słuchawki douszne zawsze były naładowane, odkładaj je do etui ładującego, kiedy ich nie używasz. Maksymalne naładowanie słuchawek dousznych za pomocą etui ładującego zajmuje około dwóch godzin.

#### 0 **Aby naładować etui ładujące przez USB**

Podłącz jeden koniec dostarczonego kabla do ładowania USB-C do etui, a drugi do komputera lub zasilacza sieciowego. W trakcie ładowania diody LED będą pulsować. Po pełnym naładowaniu diody LED będą świecić na zielono. Maksymalne naładowanie etui ładującego za pomocą kabla do ładowania zajmuje około jednej godziny.

#### 0 **Aby naładować etui ładujące metodą bezprzewodową**

Umieść etui ładujące na ładowarce bezprzewodowej logo Denon skierowanym do góry. Podczas ładowania postępuj zgodnie z instrukcją obsługi dostarczoną z ładowarką bezprzewodową. Maksymalne naładowanie etui ładującego za pomocą kompatybilnej ładowarki bezprzewodowej zajmuje około dwóch godzin.

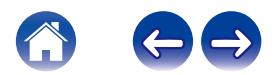

### <span id="page-11-0"></span>**Sprawdzanie naładowania baterii słuchawek dousznych i etui ładującego**

Etui ładujące posiada 3 diody LED RGB, które po jego otwarciu włączają się na 4 sekundy. Pokazują one poziom naładowania:

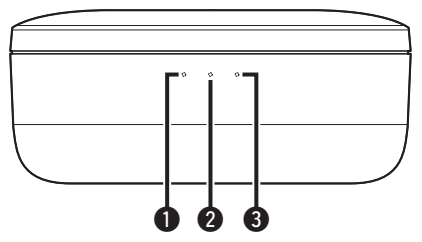

- A **Lewa słuchawka**
- B **Etui ładujące**

#### C **Prawa słuchawka**

- 0 Czerwona dioda LED = naładowanie poniżej 30%
- 0 Żółta dioda LED = naładowanie w zakresie 30-70%
- 0 Zielona dioda LED = naładowanie powyżej 70%

Dokładny poziom naładowania baterii słuchawek dousznych można sprawdzić w aplikacji Denon Headphones: po umieszczeniu słuchawek w uszach, uruchom aplikację Denon Headphones i sprawdź wskaźnik baterii w górnym prawym rogu ekranu.

Kiedy słuchawki douszne wymagają naładowania, zostanie odtworzony komunikat głosowy "battery low" (niski poziom naładowania baterii). Przed wyłączeniem słuchawek dousznych zostanie odtworzony komunikat głosowy "battery critical" (krytyczny poziom naładowania baterii).

### **Korzystanie z przycisków dotykowych na słuchawkach dousznych**

Obie słuchawki douszne posiadają przyciski dotykowe, które umożliwiają dostep do przydatnych funkcji.

#### **■ Przyciski dotykowe można dostosować w aplikacji Denon Headphones**

- **1 Uruchom aplikację Denon Headphones po połączeniu słuchawek dousznych z urządzeniem przez Bluetooth.**
- **2** Dotknij ikony menu w górnym lewym rogu  $(\equiv)$ .
- **3 Dotknij "Ustawienia urządzenia" > "Konfiguracja przycisków dotykowych".**
- **4 Wybierz sterowanie dotykowe, które chcesz dostosować.**

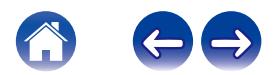

#### **■ Gesty Stuknij/Podwójne dotkniecie/Potrójne dotknięcie/Podwójne dotknięcie i przytrzymanie**

Następujące funkcje w aplikacji Denon Headphones można przypisać do poszczególnych operacji Stuknij/Podwójne dotknięcie/Potrójne dotknięcie/ Podwójne dotknięcie i przytrzymanie.

- 0 Włączanie/wyłączanie trybu transparentnego
- 0 Włączanie/wyłączanie trybu transparentnego i wstrzymywania
- Asystent głosowy
- 0 Odtwarzanie/wstrzymanie
- 0 Odtwarzanie/wstrzymanie muzyki i odbieranie/kończenie połączeń
- 0 Odtwarzanie/wstrzymanie muzyki i odbieranie połączeń
- Następny utwór
- 0 Poprzedni utwór
- 0 Włączanie/wyłączanie trybu immersyjnego
- 0 Zwiększanie poziomu immersji
- Zmniejszanie poziomu immersii
- 0 Zwiększanie głośności
- 0 Zmniejszanie głośności
- 0 Włączanie/wyłączanie dźwięku przestrzennego

### $\blacksquare$  **Dotknij i przytrzymaj**

Dotknij i przytrzymaj przez 2 sekundy przyciski dotykowe obu słuchawek, aby przejść w tryb wykrywania.

Dotknij i przytrzymaj przez 10 sekund jeden z przycisków dotykowych, aby wykonać twardy reset danej słuchawki dousznej. Słuchawki resetuje się oddzielnie. Aby zresetować obie, dotknij i przytrzymaj przez 10 sekund przyciski dotykowe obu słuchawek albo odłóż je do etui ładującego.

Gesty dotknięcia i przytrzymania przycisków dotykowych nie mogą być konfigurowane przez użytkownika.

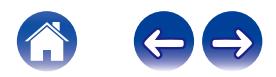

### <span id="page-13-0"></span>**Wykonywanie i odbieranie rozmów za pomocą słuchawek dousznych**

Słuchawki douszne są wyposażone w niezwykle czułe mikrofony poprawiające jakość rozmów.

Po połączeniu słuchawek przez Bluetooth, można odbierać połączenia głosowe:

- 0 bezpośrednio w telefonie;
- 0 używając przycisków dotykowych na słuchawkach dousznych, jeśli w aplikacji Denon Headphones funkcja odbierania połączeń została przypisana do przycisku dotykowego.

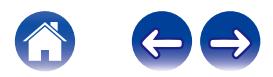

### <span id="page-14-0"></span>**Funkcja Multipoint – łączenie słuchawek dousznych z wieloma urządzeniami**

Słuchawki douszne mogą być połączone z dwoma urządzeniami jednocześnie. Aby połączyć drugie urządzenie:

- **1 Przejdź w tryb wykrywania, dotykając i przytrzymując przyciski dotykowe na obu słuchawkach lub rozłączając pierwsze urządzenie.**
- **2 Wybierz pozycję "Denon PerL Pro XXX" w ustawieniach Bluetooth drugiego urządzenia, z którym chcesz się połączyć. Usłyszysz komunikat głosowy "Bluetooth connected" (Nawiązano połączenie Bluetooth).**
- **3 Połącz się ponownie z pierwszym urządzeniem, wybierając pozycję "Denon PerL Pro XXX" w ustawieniach Bluetooth. Usłyszysz komunikat głosowy "Multipoint connected" (Nawiązano połączenie wielopunktowe).**

#### **Komputery**

**Mac**

- **1 Na komputerze Mac wybierz "Menu Apple" > "Preferencje systemowe", po czym kliknij Bluetooth.**
- **2 Wybierz pozycję "Denon PerL Pro XXX" na liście urządzeń.**

**Kompu ter**

- **1 Kliknij ikonę Bluetooth na pasku zadań komputera.**
	- **2 Na stronie Bluetooth i inne urządzenia kliknij opcję Dodaj urządzenie Bluetooth lub inne.**

### o **Telewizory**

Konfiguracja dźwięku może się różnić w zależności od telewizora. Sprawdź, czy opcje połączeń telewizora są zgodne z opcjami połączeń słuchawek Denon PerL Pro.

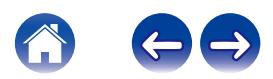

### <span id="page-15-0"></span>**Wymiana gąbek/gumek dousznych i elementów stabilizujących**

#### o **Wymiana gąbek/gumek dousznych w słuchawkach**

Słuchawki Denon PerL Pro są dostarczane z gąbkami/gumkami dousznymi w pięciu rozmiarach. Wypróbuj wszystkie rozmiary gąbek/ gumek dousznych, aby znaleźć te, które najlepiej pasują do Twoich uszu. Rozpoznasz dobre przyleganie, jeśli po założeniu słuchawek dousznych dźwięk otoczenia będzie cichszy.

Aby zdjąć gąbkę/gumkę douszną, ostrożnie pociągnij palcami za jej podstawę, w miejscu zamocowania na słuchawce.

Aby założyć gąbkę/gumkę douszną, wepchnij nową wkładkę maksymalnie na otwór i słuchawkę.

#### o **Wymiana elementów stabilizujących w słuchawkach**

Słuchawki Denon PerL Pro są dostarczane z elementami stabilizującymi w dwóch rozmiarach/typach.

Wypróbuj obydwa rozmiary, aby znaleźć te, które najlepiej pasują do Twoich uszu. Słuchawki douszne mogą także być używane bez elementów stabilizujących.

Aby wymienić elementy stabilizujące w słuchawkach:

- **1 Ostrożnie pociągnij za element, aby go zdjąć.**
- **2 Wciśnij nowy element w słuchawkę.**
- **3 Sprawdź, czy nowy element jest maksymalnie wciśnięty.**
- **4 Aby sprawdzić poprawne zamocowane elementów stabilizujących, otwór w elemencie powinien być wyrównany z wycięciem w słuchawce. Słuchawki douszne powinny być wygodnie dopasowane w uchu i szczelnie przylegać. Rozpoznasz dobre przyleganie, jeśli dźwięk otoczenia będzie cichszy.**

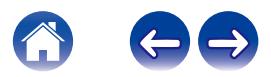

### <span id="page-16-0"></span>**Czyszczenie słuchawek dousznych**

Słuchawki douszne należy co pewien czas czyścić.

Uwaga! Nigdy nie używaj do czyszczenia słuchawek alkoholu, rozpuszczalników ani silnych detergentów.

#### **Aby wyczyścić gąbki/gumki douszne:**

- **1 Zdejmij gąbki/gumki douszne i umyj je wodą i łagodnym detergentem.**
- **2 Opłucz i osusz gąbki/gumki douszne, po czym odłóż do wyschnięcia.**
- **3 Ponownie załóż gąbki/gumki douszne.**
- **4 Wytrzyj słuchawki douszne miękką, wilgotną szmatką.**

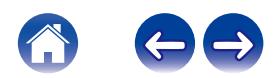

<span id="page-17-0"></span>**[Informacje podstawowe](#page-3-0)** / **[Informacje zaawansowane](#page-10-0) Aplikacja Headphones Aplikacja Aplikacja Headphones Aplikacja Headphones Aplikacja Headphones Aplikacja Headphones Aplikacja Headphones Aplikacja Headphones** 

### **Funkcje aplikacji Denon Headphones**

Poniżej znajdują się wszystko, co należy wiedzieć o aplikacji Denon Headphones.

Aplikacja Denon Headphones pozwala regulować poziom immersji, zmieniać lub dodawać profile dźwiękowe, sprawdzać stan baterii, włączać/wyłączać tryb ANC i tryb transparentny i wiele więcej.

**Aby skonfigurować słuchawki douszne za pomocą aplikacji Denon Headphones, należy je wyjąć z etui ładującego i połączyć z aplikacją Denon Headphones.**

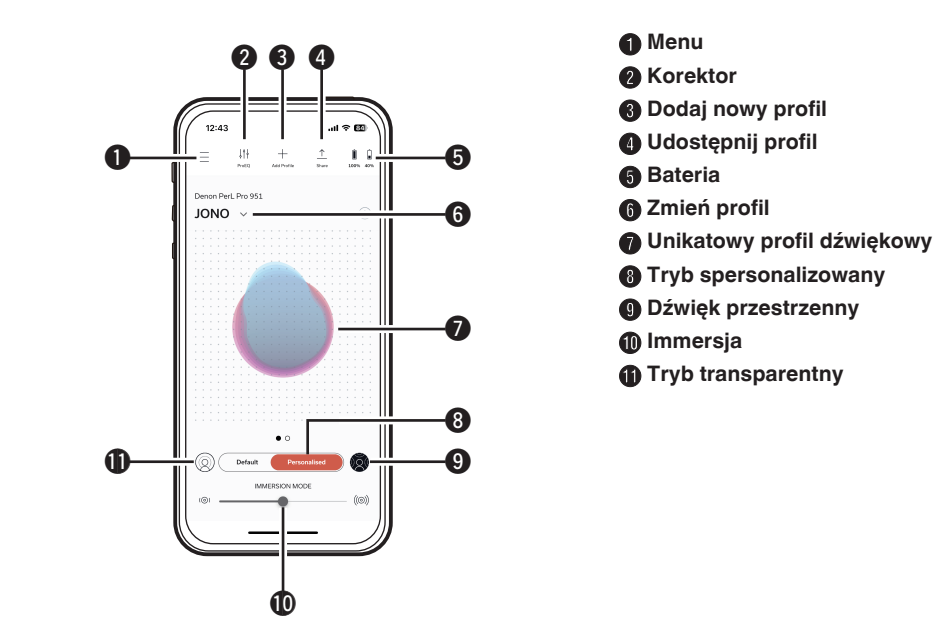

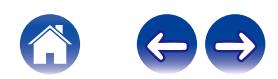

### <span id="page-18-0"></span>**Wybór poziomu immersji**

- **1 Uruchom aplikację Denon Headphones.**
- **2 Użyj suwaka immersji, aby wybrać preferowany poziom basów.**

Uwaga! Używając słuchawek dousznych przez dłuższy czas, zawsze ustawiaj immersję na komfortowym, umiarkowanym poziomie.

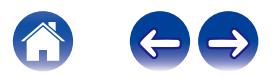

### <span id="page-19-0"></span>**Tryb ANC (Active Noise Cancellation) i tryb transparentny**

Tryb ANC (Active Noise Cancellation) zmniejsza hałas otoczenia, pozwalając się skupić na muzyce.

Tryb transparentny przepuszcza dźwięki zewnętrzne do słuchawek dousznych, umożliwiając słyszenie rozmów i otoczenia. Tryb ANC jest domyślnie włączony.

Można przełączać między trybami ANC i transparentnym za pomocą przycisków dotykowych lub w aplikacji:

### **Przyciski dotykowe**

Przyciski dotykowe można skonfigurować w aplikacji Denon Headphones, aby za ich pomocą włączać/wyłączać tryb transparentny. Umożliwi to przełączanie się między trybem transparentnym i ANC.

### o **W aplikacji**

Dotknij przycisku trybu transparentnego na stronie głównej aplikacji Denon Headphones.

- Włączanie/wyłączanie trybu transparentnego **i ANC**
- **1 Uruchom aplikację Denon Headphones po połączeniu słuchawek dousznych z urządzeniem przez Bluetooth.**
- **2** Dotknij ikony menu w górnym lewym rogu ( $\equiv$ ).
- **3 Dotknij "Ustawienia urządzenia".**
- **4 Przewiń w dół do "Włącz tryb Social Mode i ANC (aktywna redukcja hałasu)".**
- **5 Dotknij przycisku, aby całkowicie włączyć lub wyłączyć tryb transparentny i ANC.**

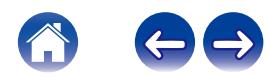

### <span id="page-20-0"></span>**Zmiana języka komunikatów głosowych słuchawek dousznych**

Komunikaty głosowe w słuchawkach dousznych pomagają w procesie personalizacji słuchawek, informują o naładowaniu baterii i identyfikują połączone urządzenia. Aby zmienić język:

- **1 Uruchom aplikację Denon Headphones.**
- **2** Dotknij ikony menu w górnym lewym rogu ( $\equiv$ ).
- **3 Dotknij "Ustawienia urządzenia" > "Zmiana języka głosu".**
- **4 Wybierz preferowany język.**
- **5 Aby potwierdzić zmianę, dotknij "Tak".**

Uwaga! Zmiana języka komunikatów głosowych trwa około 10 minut.

### **Włączanie ograniczania głośności EU**

Aby zmienić ustawienie limitu głośności EU:

- **1 Uruchom aplikację Denon Headphones po połączeniu słuchawek dousznych z urządzeniem przez Bluetooth.**
- **2 Dotknij ikony menu w górnym lewym rogu ( ) .**
- **3 Dotknij "Ustawienia urządzenia".**
- **4 Przewiń w dół do "Włącz ogranicznik głośności UE".**
- **5 Dotknij ustawienia, aby je włączyć lub wyłączyć.**

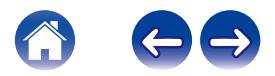

### <span id="page-21-0"></span>**Przełączanie i dodawanie profili dźwiękowych**

W słuchawkach dousznych można zapisać maksymalnie trzy profile dźwiękowe.

### **Przełączanie profili**

- **1 Uruchom aplikację Denon Headphones.**
- **2 Dotknij nazwy profilu na stronie głównej aplikacji Denon Headphones.**
- **3 Dotknij profilu dźwiękowego, który chcesz wybrać.**
- Dodawanie profili dźwiękowych
- **1 Uruchom aplikację Denon Headphones.**
- **2 Dotknij "Dodaj profil" w górnej środkowej części strony głównej aplikacji Denon Headphones.**
- **3 Jeśli używane słuchawki douszne są Twoją własnością, wybierz "Właściciel". Jeśli używane słuchawki douszne należą do kogoś innego, wybierz "Inna osoba".**
- **4 Dodaj nowy profil dźwiękowy, postępując zgodnie z komunikatami w aplikacji.**

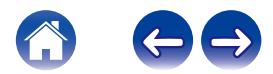

### <span id="page-22-0"></span>**Dźwięk bezstratny i kodeki dźwięku**

Słuchawki Denon PerL Pro automatycznie wybiorą kodek zapewniający najwyższą jakość dźwięku, który jest obsługiwany przez połączone urządzenia. Aby odtwarzać bezstratny dźwięk przez Bluetooth, połącz słuchawki douszne z urządzeniem źródłowym, które obsługuje kodek Qualcomm aptX Lossless. Sprawdź kompatybilność w instrukcji obsługi urządzenia źródłowego.

Słuchawki Denon PerL Pro obsługują następujące kodeki:

- aptX Lossless (44,1 kHz/16-bitowy)
- aptX Adaptive (do 96 kHz/24-bitowy)
- aptX Classic
- 0 AAC
- $\cdot$  SBC

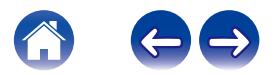

### <span id="page-23-0"></span>**Włączanie "Dźwięk przestrzenny"**

Dźwięk przestrzenny pozwala poczuć zwiększoną scenę dźwiękową, która zawiera wszystkie elementy przestrzenne oryginalnego materiału stereo, jakby dobiegał z pary wysokiej klasy monitorów studyjnych. Dźwięk przestrzenny nie oferuje żadnych funkcji śledzenia ruchów głowy, ale może być używany z dowolnym stereofonicznym źródłem Bluetooth.

"Dźwięk przestrzenny" można włączyć za pomocą przycisków dotykowych lub w aplikacii:

### **Przyciski dotykowe**

"Dźwięk przestrzenny" można przypisać do funkcji dotknięcia dowolnej słuchawki, konfigurując funkcje dotknięcia w aplikacji Denon Headphones.

### **W** aplikacii

Dotknij przycisku dźwięku przestrzennego na stronie głównej aplikacji Denon Headphones LUB:

- **1 Dotknij ikony menu w górnym lewym rogu ( ) .**
- **2 Dotknij "Ustawienia urządzenia".**
- **3 Przewiń w dół do "Dźwięk przestrzenny".**
- **4 Dotknij ustawienia, aby je włączyć lub wyłączyć.**

### **Włączanie "Tryb wysokiego wzmocnienia"**

Tryb podwyższonej głośności pozwala zwiększyć głośność słuchawek dousznych o +6 dB

#### **Włączanie/wyłączanie "Tryb wysokiego wzmocnienia":**

- **1 Uruchom aplikację Denon Headphones po połączeniu słuchawek dousznych z urządzeniem przez Bluetooth.**
- **2** Dotknij ikony menu w górnym lewym rogu ( $\equiv$ ).
- **3 Dotknij "Ustawienia urządzenia".**
- **4 Przewiń w dół do "Tryb wysokiego wzmocnienia".**
- **5 Dotknij ustawienia, aby je włączyć lub wyłączyć.**

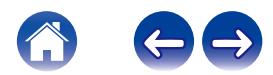

**[Informacje podstawowe](#page-3-0)** / [Informacje zaawansowane](#page-10-0) **[Aplikacja Headphones](#page-17-0) Aplikacja Aplikacja Headphones Aplikacja Headphones Aplikacja Headphones Aplikacja Headphones Applikacja Headphones Applikacja Headphones** 

### <span id="page-24-0"></span>**Włączanie "ProEQ"**

Korektor ProEQ umożliwia ręczne dostrojenie profilu dźwiękowego w aplikacji Denon Headphones – wystarczy nacisnąć ikonę ProEQ i zmienić położenie 5 suwaków.

### **Włączanie "Multipoint"**

W "Ustawienia urządzenia" można sprawdzić, które urządzenia są sparowane ze słuchawkami dousznymi. Jeśli nie chcesz korzystać z funkcji "Multipoint", możesz ją wyłączyć w aplikacji Denon Headphones:

- **1** Dotknij ikony menu w górnym lewym rogu ( $\equiv$ ).
- **2 Dotknij "Ustawienia urządzenia".**
- **3 Przewiń w dół do "Multipoint".**
- **4 Dotknij ustawienia, aby je włączyć lub wyłączyć.**

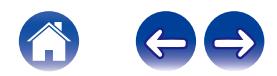

### <span id="page-25-0"></span>**Włączanie "Przejęcie muzyki"**

Ta funkcja kontroluje sposób, w jaki przełączasz się między "Urządzenie 1" i "Urządzenie 2", kiedy używasz "Multipoint".

Domyślnie słuchawki douszne są ustawione na "Przejęcie muzyki", co pozwala przełączać się między "Urządzenie 1" i "Urządzenie 2", naciskając przycisk odtwarzania w "Urządzenie 2" i odwrotnie.

Możesz wyłączyć to ustawienie w aplikacji Denon Headphones. Kiedy funkcja "Przejęcie muzyki" zostanie wyłączona, musisz wstrzymać odtwarzanie w "Urządzenie 1", aby umożliwić odtwarzanie w "Urządzenie 2".

Możesz wyłączyć "Przejęcie muzyki" w aplikacji Denon Headphones:

- Dotknij ikony menu w górnym lewym rogu  $(\equiv)$ .
- **2 Dotknij "Ustawienia urządzenia".**
- **3 Przewiń w dół do "Przejęcie muzyki".**
- **4 Dotknij ustawienia, aby je włączyć lub wyłączyć.**

## **Zmiana "Tryb"**

Słuchawki Denon PerL Pro oferują 2 fabryczne tryby ustawień:

- **1.** Wydajność: funkcja "Multipoint" włączona, tryb ANC/transparentny włączony, "Dźwięk przestrzenny" włączony
- **2.** Niska moc: funkcja "Multipoint" wyłączona, tryb ANC/transparentny wyłączony, "Dźwięk przestrzenny" wyłączony

Domyślnie jest włączony tryb Performance.

Tryb "Niska moc" można włączyć w aplikacji Denon Headphones:

- Dotknij ikony menu w górnym lewym rogu  $(\equiv)$ .
- **2 Dotknij "Ustawienia urządzenia".**
- **3 Przewiń w dół do "Tryb".**
- **4 Wybierz "Wydajność" lub "Niska moc" .**

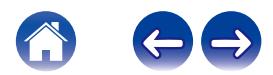

### <span id="page-26-0"></span>**Rozwiązywanie problemów**

W razie jakichkolwiek problemów ze słuchawkami Denon PerL Pro, przeczytaj poniższe wskazówki dotyczące rozwiązywania problemów.

### **Resetowanie słuchawek dousznych**

#### **Resetowanie urządzenia**

**1.** Dotknij i przytrzymaj przez 10 sekund przyciski dotykowe obu słuchawek dousznych, aby je zresetować.

#### **Przywracanie ustawień fabrycznych**

- **1.** Uruchom aplikację Denon Headphones.
- 2. Dotknij ikony menu ( $\equiv$ ) > "Ustawienia urządzenia" > "Przywróć ustawienia fabryczne"

0 Spowoduje to usunięcie profili dźwiękowych.

### **Słuchawki Denon PerL Pro nie ładują się**

- 0 Upewnij się, że do ładowania słuchawek Denon PerL Pro używasz tylko kabla USB-C.
- 0 Jeśli próbujesz je naładować za pomocą komputera, spróbuj użyć innego portu USB lub ładowarki sieciowej.
- 0 Jeśli próbujesz je naładować za pomocą ładowarki sieciowej, spróbuj naładować je za pomocą komputera.
- 0 Jeśli próbujesz je naładować za pomocą koncentratora USB, upewnij się, że jest zasilany.

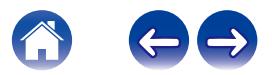

### <span id="page-27-0"></span>**Słuchawki douszne nie umożliwiają personalizacji**

- Sprawdź punkt Zakładanie słuchawek dousznych w części Informacje podstawowe, aby upewnić się, że są prawidłowo dopasowane. ( $\mathbb{Z}$  [str. 6\)](#page-5-0)
- Upewnij się, że słuchawki douszne są dokładnie umieszczone w uszach, zdejmij wszelkie akcesoria znajdujące się w pobliżu uszu, a jeśli masz długie włosy, zwiąż je z tyłu.
- Sprawdź, czy nie ma żadnych przeszkód zasłaniających siateczkę, np. woskowiny, resztek opakowania itp. Wszelkie przeszkody wpłyną na zdolność słuchawek Denon PerL Pro do sprawdzenia Twojego słuchu.
- Udaj się w ciche miejsce, usiądź nieruchomo i staraj się nie rozmawiać w czasie personalizacji.
- Sprawdź, czy masz stabilne połączenie z Internetem i Bluetooth.
- Sprawdź, czy urządzenia przenośne i aplikacja Denon Headphones zostały zaktualizowane do najnowszych wersji.

#### **Dalsze rozwiązywanie problemów:**

- "Zapomnij" słuchawki Denon PerL Pro w ustawieniach Bluetooth urządzenia i sparuj je ponownie.
- Zresetuj urządzenie, z którym chcesz się połączyć.
- Usuń i zainstaluj ponownie aplikację Denon Headphones.
- Zresetuj słuchawki douszne.
- Wyczyść słuchawki douszne.

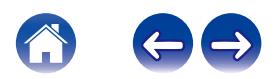

### <span id="page-28-0"></span>**Słuchawki douszne nie łączą się z aplikacją Denon Headphones**

- Sprawdź, czy urządzenia przenośne i aplikacja Denon Headphones zostały zaktualizowane do najnowszych wersji.
- Zamknij i uruchom ponownie aplikacie Denon Headphones.
- Sprawdź, czy słuchawki douszne są połączone z urządzeniem przenośnym za pomocą Bluetooth. Połączenie Bluetooth jest wymagane do korzystania z aplikacji Denon Headphones. Połączenie Bluetooth będzie działać tylko, jeśli nie podłączono żadnych kabli.
- Sprawdź, czy połączenie z Internetem jest stabilne.
- Usuń aplikację Denon Headphones, uruchom ponownie urządzenia przenośne i zainstaluj ją ponownie.
- Zresetuj słuchawki douszne.

### **Problem z połączeniem słuchawek dousznych przez Bluetooth**

- Sprawdź, czy słuchawki douszne i urządzenie są naładowane.
- Upewnij się, że słuchawki douszne i urządzenie znajdują się w odległości około 3 m od siebie.
- Upewnij się, że łączysz się ze słuchawkami Denon PerL Pro XXX, a nie Denon PerL Pro XXX [LE].
- Denon PerL Pro XXX [LE] to energooszczędny tryb słuchawek Denon PerL Pro, który włącza się automatycznie po połączeniu się ze słuchawkami Denon Perl, Pro XXX.
- Odsuń się od innych urządzeń Bluetooth, kuchenek mikrofalowych i routerów bezprzewodowych, aby uniknąć zakłóceń.

#### **Dalsze rozwiązywanie problemów:**

- Uruchom urządzenie ponownie i ponów próbę sparowania słuchawek dousznych za pomocą Bluetooth.
- Jeśli słuchawki douszne zostały wcześniej sparowane za pomocą Bluetooth, usuń je z listy sparowanych urządzeń w urządzeniu i spróbuj je sparować ponownie.
- Zresetuj słuchawki douszne.

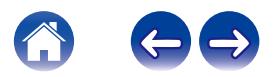

<span id="page-29-0"></span>**[Informacje podstawowe](#page-3-0) Aplication and <b>Informacje** zaawansowane **[Aplikacja Headphones](#page-17-0) Aplikacja Headphones Applikacja Headphones Applikacja Headphones Applikacja Headphones Applikacja Headphones Applikacja He** 

### **Funkcja Bluetooth włącza się i wyłącza?**

Połączenie Bluetooth zaprojektowano z myślą o małych odległościach, więc sporadycznie mogą występować pewne zakłócenia. Aby zminimalizować zakłócenia Bluetooth, spróbuj wykonać poniższe czynności:

- 0 Przysuń sparowane urządzenie bliżej słuchawek dousznych.
- 0 Odsuń się od innych urządzeń Bluetooth, kuchenek mikrofalowych i routerów bezprzewodowych.
- 0 Zaktualizuj słuchawki douszne i urządzenie przenośne do najnowszych wersji.

### **Problem z wykonywaniem rozmów za pomocą słuchawek dousznych**

W przypadku problemów z wykonywaniem lub odbieraniem rozmów telefonicznych albo rozmów przez Skype, FaceTime lub inne komunikatory, wykonaj poniższe czynności.

- 0 Sprawdź, czy słuchawki douszne są połączone za pomocą Bluetooth.
- 0 Sprawdź, czy nic nie blokuje mikrofonów słuchawek dousznych.
- 0 Mikrofony znajdują się po obu stronach słuchawek dousznych.
- 0 Odłącz słuchawki douszne od urządzenia i połącz je ponownie.
- 0 Sprawdź połączenie Bluetooth.
- 0 Zła jakość rozmów może wynikać ze złej jakości połączenia Bluetooth.
- Zresetui słuchawki douszne.

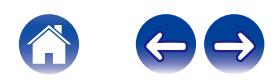

### <span id="page-30-0"></span>**Problem z jakością dźwięku**

Aby uzyskać najwyższą jakość dźwięku w słuchawkach dousznych:

- 0 Używaj bezstratnych formatów plików, takich jak AIFF, WAV lub FLAC.
- Korzystaj z bezstratnych serwisów streamingowych, takich jak Tidal.
- 0 Jeśli korzystasz ze Spotify lub podobnych serwisów streamingowych, używaj opcji strumieniowania wysokiej jakości. Pamiętaj, aby sprawdzić opcje jakości strumieniowania w ustawieniach danej platformy.
- 0 Sprawdź, czy urządzenie nie jest w trybie transparentnym.
- 0 Jeśli używasz plików MP3 lub podobnych, wybieraj pliki MP3, Ogg lub AAC o wysokiej przepływności. Możesz także używać plików o przepływności minimum 256 kB/s (a najlepiej 320 kB/s) z nowoczesnymi kodekami.
- 0 Ponownie spersonalizuj swoje słuchawki douszne. Słuchawki douszne wykorzystują do personalizacji czułe mikrofony, więc wszelkie ruchy, hałasy otoczenia i ciężki oddech mogą wpływać na profil dźwiękowy.

### **Przyciski dotykowe nie działają prawidłowo**

- 0 Sprawdź, czy przyciski dotykowe słuchawek dousznych zostały skonfigurowane prawidłowo za pomocą aplikacji Denon Headphones.
- 0 Zresetuj słuchawki douszne.

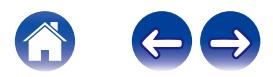

### <span id="page-31-0"></span>**Nie możesz znaleźć swojego problemu? Wypróbuj poniższe rozwiązania**

- Sprawdź, czy słuchawki douszne są naładowane.
- Sprawdź, czy urządzenia przenośne i aplikacja Denon Headphones zostały zaktualizowane do najnowszych wersji.
- Sprawdź połączenie Bluetooth.

#### **Dalsze rozwiązywanie problemów**

- Zapomnij słuchawki douszne w ustawieniach Bluetooth urządzenia i sparuj je ponownie.
- Zresetuj urządzenie, z którym chcesz się połączyć.
- Usuń i zainstaluj ponownie aplikację Denon Headphones.
- Zresetuj słuchawki douszne.
- Wyczyść słuchawki douszne.

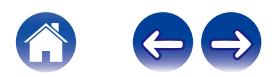

**Informacie podstawowe Aplication and Spiss and Applications Applikacia Headphones Applications Applications Applications Applications Applications Applications Applications Applications Podatek** 

### <span id="page-32-0"></span>**Informacje dotyczące znaków towarowych**

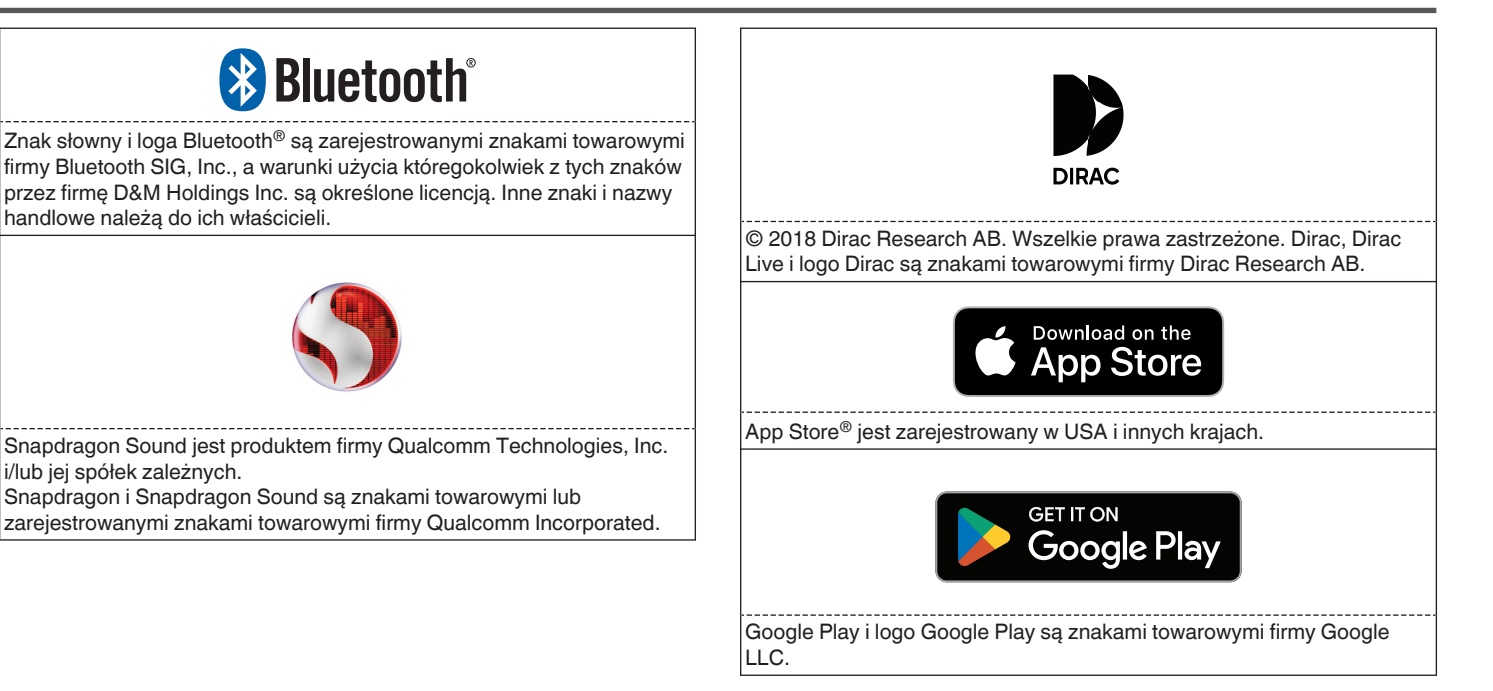

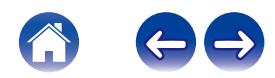

### <span id="page-33-0"></span>**Dane techniczne**

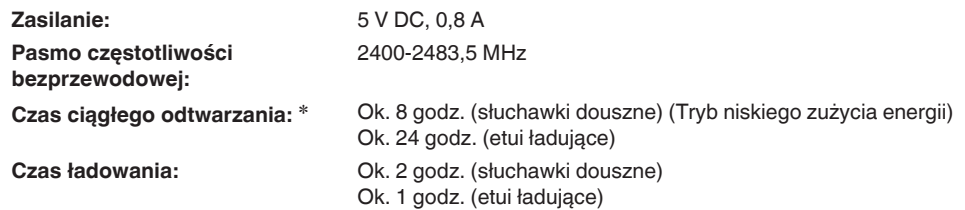

zCzas pracy słuchawek różni się w zależności od sposobu ich użytkowania.

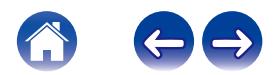

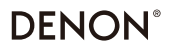

www.denon.com

3520 10917 00ASC ©2023 DEI Sales, Inc. All Rights Reserved.